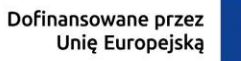

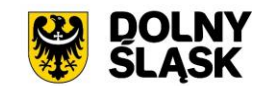

**Zasady zgłaszania zmian w projekcie finansowanym ze środków EFRR dla beneficjentów rozliczających projekt w IZ FEDS 2021-2027 (z wyłączeniem beneficjentów pomocy technicznej i instrumentów finansowych)**

# **I. Informacje ogólne**

- 1. Na bieżąco analizuj stan realizacji projektu i jego zgodność z zapisami umowy/ porozumienia/decyzji o dofinansowanie. Jeżeli realizujesz projekt wraz z innymi podmiotami (np. partnerami projektu) odpowiadasz również za prawidłowość realizacji projektu przez te podmioty. Zgłoszenie zmian w projekcie jest możliwe, ale ich zakres nie jest dowolny.
- 2. Zmiany powinny zostać zgłoszone IZ FEDS 2021-2027 nie później, niż przed planowanym zakończeniem realizacji Projektu. IZ FEDS 2021-2027 może nie wyrazić zgody na zmiany.
- 3. Wnioskowane zmiany muszą być zawsze właściwie uzasadnione przez beneficjenta, dopuszczalne na gruncie umowy/porozumienia/decyzji o dofinansowanie projektu, regulaminu wyboru projektów i przepisów prawa (w tym art. 62 ustawy z dnia 28 kwietnia 2022 r. o zasadach realizacji zadań finansowanych ze środków europejskich w perspektywie finansowej 2021-2027). W projekcie partnerskim beneficjent powinien uzyskać pisemną zgodę na zmiany w projekcie od tych partnerów, których zmiany bezpośrednio dotyczą (np. przesunięcie wydatków kwalifikowalnych z zadania realizowanego przez Partnera 1 do zadania realizowanego przez Partnera 2 wymaga przedstawienia IZ FEDS 2021-2027 zgody Partnera 1, gdyż w wyniku zmiany Partner 1 zostanie pozbawiony dofinansowania na realizację swojej części projektu).
- 4. Przyjęte przez IZ FEDS 2021-2027 zmiany w projekcie mogą wymagać zmiany umowy/ porozumienia/decyzji o dofinansowanie projektu, o czym IZ FEDS 2021-2027 poinformuje beneficjenta.

#### **Ważne !**

- o zmiany w projekcie może wnioskować wyłącznie beneficjent (także w przypadku projektu partnerskiego, gdy wnioskowane zmiany nie dotyczą zakresu projektu realizowanego przez beneficjenta),
- zmiany rozpatrywane są w odniesieniu do poprzednich i pierwotnych założeń projektu, określonych we wniosku o dofinansowanie projektu,
- zgłaszając zmiany w projekcie wskaż konkretne rozwiązania, które chcesz zastosować. Nie przedstawiaj IZ FEDS 2021-2027 wariantów realizacji projektu, nie pytaj o interpretację przepisów prawa,
- jako beneficjent ponosisz odpowiedzialność za prawidłowość realizacji projektu zgodnie z regulaminem wyboru projektów, postanowieniami umowy/porozumienia/decyzji o dofinansowanie projektu oraz przepisami prawa krajowego i unijnego,
- o zmiany w projekcie wnioskujesz wyłącznie drogą elektroniczną (poprzez CST2021), zgodnie ze sposobem przedstawionym w tym dokumencie.

## **II. Jak zgłosić zmiany w projekcie EFRR – sposób postępowania**

### **A. Sposób postępowania w przypadku wnioskowania o zmiany w projekcie, inne niż zwiększenie dofinansowania projektu w trakcie jego realizacji**

- 1. Propozycję zmian w projekcie beneficjent zgłasza w CST2021, poprzez złożenie:
	- 1) "Wniosku o zmianę"
	- 2) "Uzasadnienia wnioskowanych zmian w projekcie EFRR rozliczanym w IZ FEDS 2021 - 2027"
- 2. **"Wniosek o zmianę"**:
	- 1) jest jedną z funkcjonalności aplikacji SL2021, będącej elementem CST2021 i stanowi roboczą kopię danych projektu, którą można edytować według potrzeb,
	- 2) **"Wniosek o zmianę" beneficjent musi zawsze utworzyć, gdy wnioskowane zmiany wpływają na dane projektu zawarte w SL2021.** Jeżeli wnioskowane w projekcie zmiany nie mają wpływu na powyższe dane (np. wnioskujesz jedynie o zmianę rachunku bankowego dla projektu) – przejdź do punktu 3,
	- 3) Instrukcja określająca w jaki sposób należy utworzyć "Wniosek o zmianę" zawarta jest w "Instrukcji użytkownika SL2021 – obszar Projekty", którą możesz pobrać na stronie internetowej FEDS 2021-2027,
	- 4) w projekcie może być jednocześnie procedowany tylko jeden "Wniosek o zmianę".

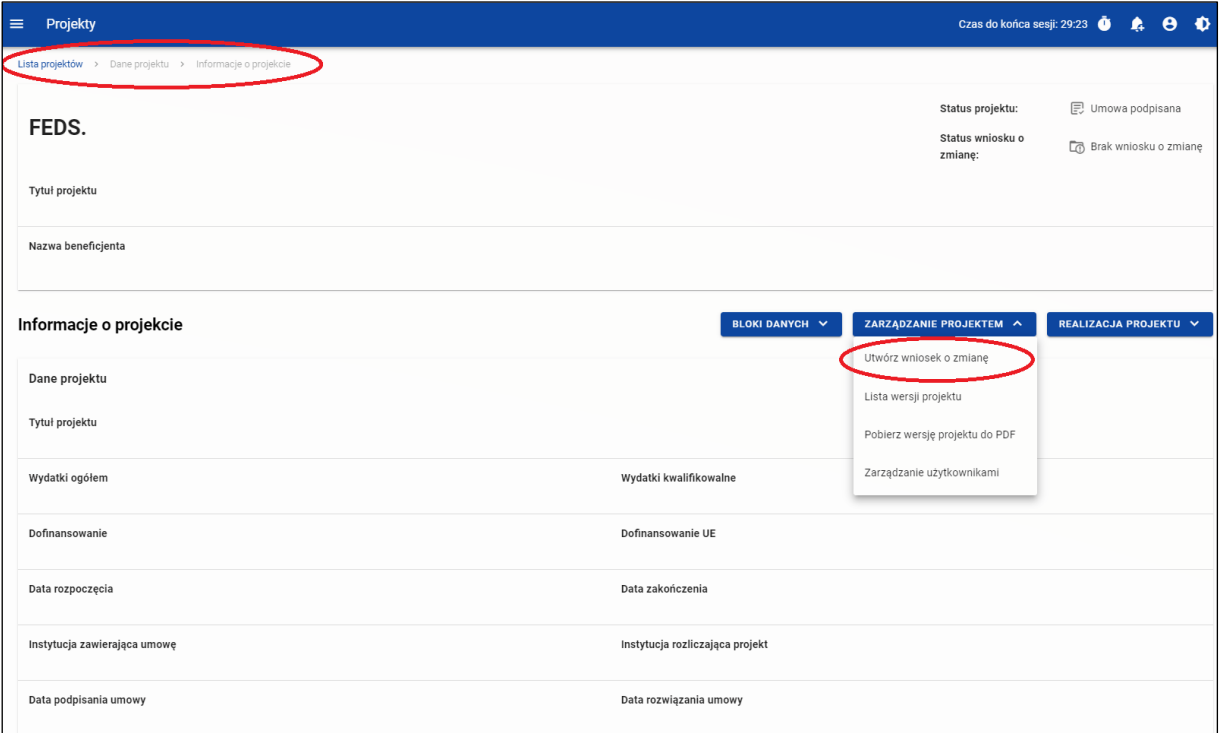

Rysunek 1 – Tworzenie wniosku o zmianę w CST2021

- 3. **"Uzasadnienie wnioskowanych zmian w projekcie EFRR rozliczanym w IZ FEDS 2021 - 2027":**
	- 1) jest dokumentem elektronicznym, sporządzanym przez beneficjenta zgodnie ze wzorem zamieszczonym na stronie internetowej FEDS 2021-2027,
	- 2) **"Uzasadnienie wnioskowanych zmian w projekcie EFRR rozliczanym w IZ FEDS 2021-2027" zawsze musi zostać złożone do IZ FEDS 2021-2027, niezależnie od typu wnioskowanych zmian** (tj. czy wpływają na bloki danych w SL2021 czy nie). IZ FEDS 2021-2027 nie rozpatrzy "Wniosku o zmianę", jeżeli beneficjent nie przekazał "Uzasadnienia wnioskowanych zmian w projekcie EFRR rozliczanym w IZ FEDS 2021-2027",
	- 3) jeżeli charakter wnioskowanych zmian tego wymaga dołącz do Uzasadnienia dokumenty potwierdzające konieczność wprowadzenia zmian w projekcie oraz zaktualizowane załączniki do umowy/porozumienia/decyzji o dofinansowanie projektu (z wyjątkiem wniosku o dofinansowanie – o konieczności aktualizacji tego załącznika IZ FEDS 2021-2027 poinformuje beneficjenta, po zapoznaniu się z charakterem zmian),
	- 4) wypełnione "Uzasadnienie wnioskowanych zmian w projekcie EFRR rozliczanym w IZ FEDS 2021-2027" muszą podpisać osoby umocowane do reprezentowania beneficjenta (zgodnie z prawem reprezentacji lub udzielonym w projekcie pełnomocnictwem) za pomocą kwalifikowanego podpisu elektronicznego lub podpisu zaufanego lub podpisu osobistego.
- 4. "Wniosek o zmianę" i "Uzasadnienie wnioskowanych zmian w projekcie EFRR rozliczanym w IZ FEDS 2021-2027" powinny zawierać wszystkie wnioskowane zmiany w projekcie. Nie należy do jednego "Wniosku o zmianę" składać kilku "Uzasadnień wnioskowanych **zmian w projekcie EFRR rozliczanym w IZ FEDS 2021-2027" (wyjątkiem jest sytuacja opisana w pkt. B).**
- 5. Zasada przekazania do IZ FEDS 2021-2027 "Wniosku o zmianę" i "Uzasadnienia **wnioskowanych zmian w projekcie EFRR rozliczanym w IZ FEDS 2021-2027":**
	- 1) **"Wniosek o zmianę"** (jeżeli został utworzony) **– przekaż w SL2021 za pomocą funkcji "Złóż wniosek o zmianę".**

Z poziomu szczegółów projektu kliknij w menu zarządzanie projektem, wybierz wniosek o zmianę, następnie ponownie kliknij w menu zarządzanie projektem i wybierz funkcję "Złóż wniosek o zmianę".

Szczegółowe informacje znajdziesz w "Instrukcji użytkownika SL2021 – obszar Projekty", którą możesz pobrać na stronie internetowej FEDS 2021-2027.

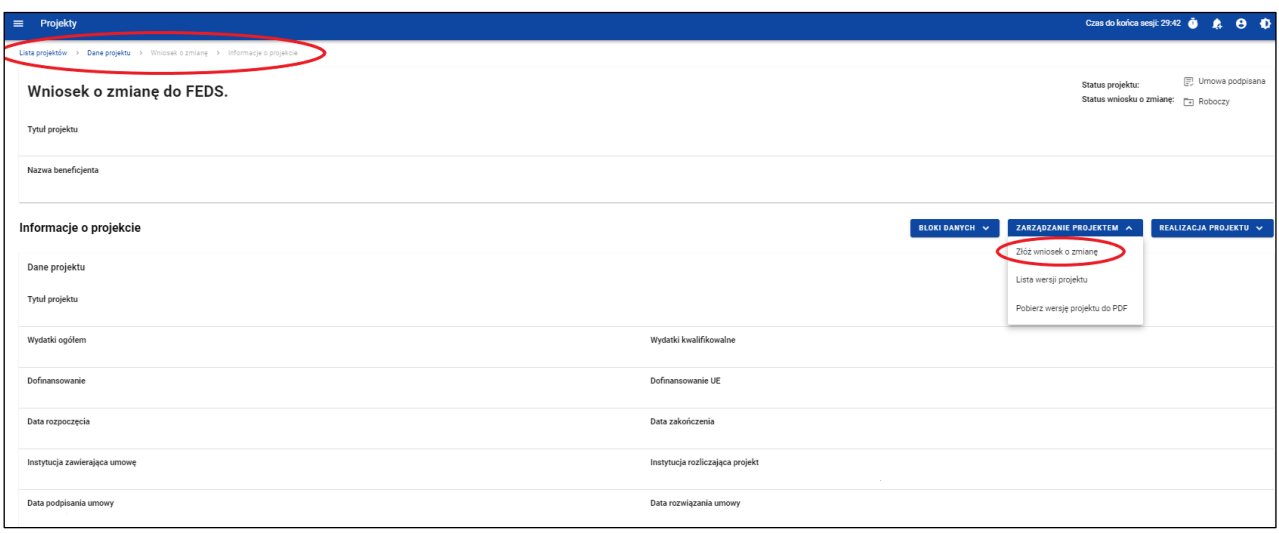

Rysunek 2 – Złożenie wniosku o zmianę w CST2021

2) **"Uzasadnienie wnioskowanych zmian w projekcie EFRR rozliczanym w IZ FEDS 2021-2027" wraz z (jeżeli dotyczy) załącznikami – przekaż w SL2021 poprzez moduł Korespondencja.**

Utwórz wiadomość i załącz do niej wszystkie pliki, które chcesz przesłać (jako kategorię korespondencji wybierz "Zmiany w projekcie"). IZ FEDS 2021-2027 nie wymaga dodatkowego sporządzenia i przesłania tzw. pisma przewodniego.

Szczegółowe informacje w zakresie funkcjonalności modułu Korespondencja znajdziesz w "Instrukcji Użytkownika Aplikacji SL2021 – moduł Korespondencja", zamieszczonej na stronie internetowej FEDS 2021-2027.

#### **Uwaga!**

**Forma papierowa "Uzasadnienia wnioskowanych zmian w projekcie EFRR rozliczanym w IZ FEDS 2021-2027", forma papierowa pism i załączników, wydruk z CST2021 "Wniosku o zmianę", a także wniosek o wprowadzenie zmian w projekcie sporządzony w inny sposób, niż wskazany w tym dokumencie, nie będą rozpatrywane przez IZ FEDS 2021-2027. Beneficjent zostanie wezwany do złożenia prawidłowych dokumentów.**

6. W przypadku konieczności wprowadzenia kolejnych zmian w projekcie (gdy poprzednie zmiany nie zostały rozpatrzone przez IZ FEDS 2021-2027) lub korekty złożonego Wniosku i Uzasadnienia – beneficjent powinien pisemnie wystąpić do IZ FEDS 2021-2027 o zwrot do poprawy Wniosku. Pismo (podpisane przez osobę/osoby upoważnione do reprezentowania beneficjenta) przekaż w CST2021 w module Korespondencja (jako kategorię korespondencji wybierz "Zmiany w projekcie").

## **B. Sposób postępowania w przypadku wnioskowania o zwiększenie dofinansowania projektu w trakcie jego realizacji.**

1. Wnioskowanie o zwiększenie dofinansowania projektu jest szczególną i wyjątkową sytuacją. Wyrażenie przez IZ FEDS 2021-2027 zgody na taką zmianę uwarunkowane jest wieloma czynnikami, m.in. dostępnością środków w danym działaniu. Z tego względu sporządź wyłącznie "Uzasadnienie wnioskowanych zmian w projekcie EFRR rozliczanym w IZ FEDS 2021-2027". Nie sporządzaj "Wniosku o zmianę" w SL2021 przedstawiającego hipotetyczny budżet projektu. Sporządzisz go, gdy otrzymasz od IZ FEDS 2021-2027 zgodę na zwiększenie dofinansowania projektu.

Jeżeli jednocześnie zgłaszasz inne zmiany w projekcie, nie ujmuj tej zmiany we "Wniosku **o zmianę" w SL2021 ani w powiązanym z nim "Uzasadnieniu wnioskowanych zmian w projekcie EFRR rozliczanym w IZ FEDS 2021-2027", dzięki temu będzie możliwe szybsze rozpatrzenie pozostałych zmian w projekcie.**

- 2. O zwiększenie dofinansowania w projekcie zawnioskuj w następujący sposób:
	- 1) sporządź "Uzasadnienie wnioskowanych zmian w projekcie EFRR rozliczanym w IZ FEDS 2021-2027", w którym wyłącznie i szczegółowo uzasadnisz potrzebę zwiększenia dofinansowania projektu. Zasady sporządzenia "Uzasadnienia wnioskowanych zmian w projekcie EFRR rozliczanym w IZ FEDS 2021-2027" opisano w pkt A,
	- 2) dołącz do ww. Uzasadnienia dokumenty potwierdzające konieczność wprowadzenia wnioskowanej zmiany (np. wynik postępowania przetargowego; aneks z wykonawcą),
	- 3) Uzasadnienie wraz z załącznikami, podpisane elektronicznie przez osobę/-y umocowane do reprezentowania beneficjenta, przekaż w module Korespondencja SL2021 (jako kategorię korespondencji wybierz "Zmiany w projekcie").

Szczegółowe informacje w zakresie funkcjonalności modułu Korespondencja znajdziesz w "Instrukcji Użytkownika Aplikacji SL2021 – moduł Korespondencja", zamieszczonej na stronie internetowej FEDS 2021-2027.